Из цикла лекций **«Технологии разработки Internet-приложений»** для студентов 4-го курса кафедры Компьютерных технологий физического факультета Донецкого национального университета

# Технологии разработки **Internet**приложений

ASP.NET приложения – работа с базами данных посредством ADO.NET

проф. В.К.Толстых, www.tolstykh.com

#### **Класс SqlConnection**

Для того, чтобы получить возможность взаимодействия с источником БД посредством ADO.NET, приложение должно первым делом установить подключение к этому источнику данных. Классом представляющим физическое подключение к SQL Server, является SqlConnection из пространства имен System.Data.SqlClient. Это скрытый (не наследуемый) клонируемый класс, реализующий интерфейс IDbConnection. У класса **SqlConnection** есть два конструктора. Один из них используется по умолчанию и не имеет параметров, а другой имеет один параметр-строку подключения:

- · public SqlConnection();
- · public SqlConnection (string) ;

Следующий код демонстрирует типичный способ конфигурирования и установки подключения к SQL Server:

```
string connString = "SERVER=...; DATABASE=...; LOGIN=...; PWD=...";
SqlConnection conn = new SqlConnection (connString) ;
conn. Open () ;
conn.Close();
```
## **Свойства класса SqlConnection**

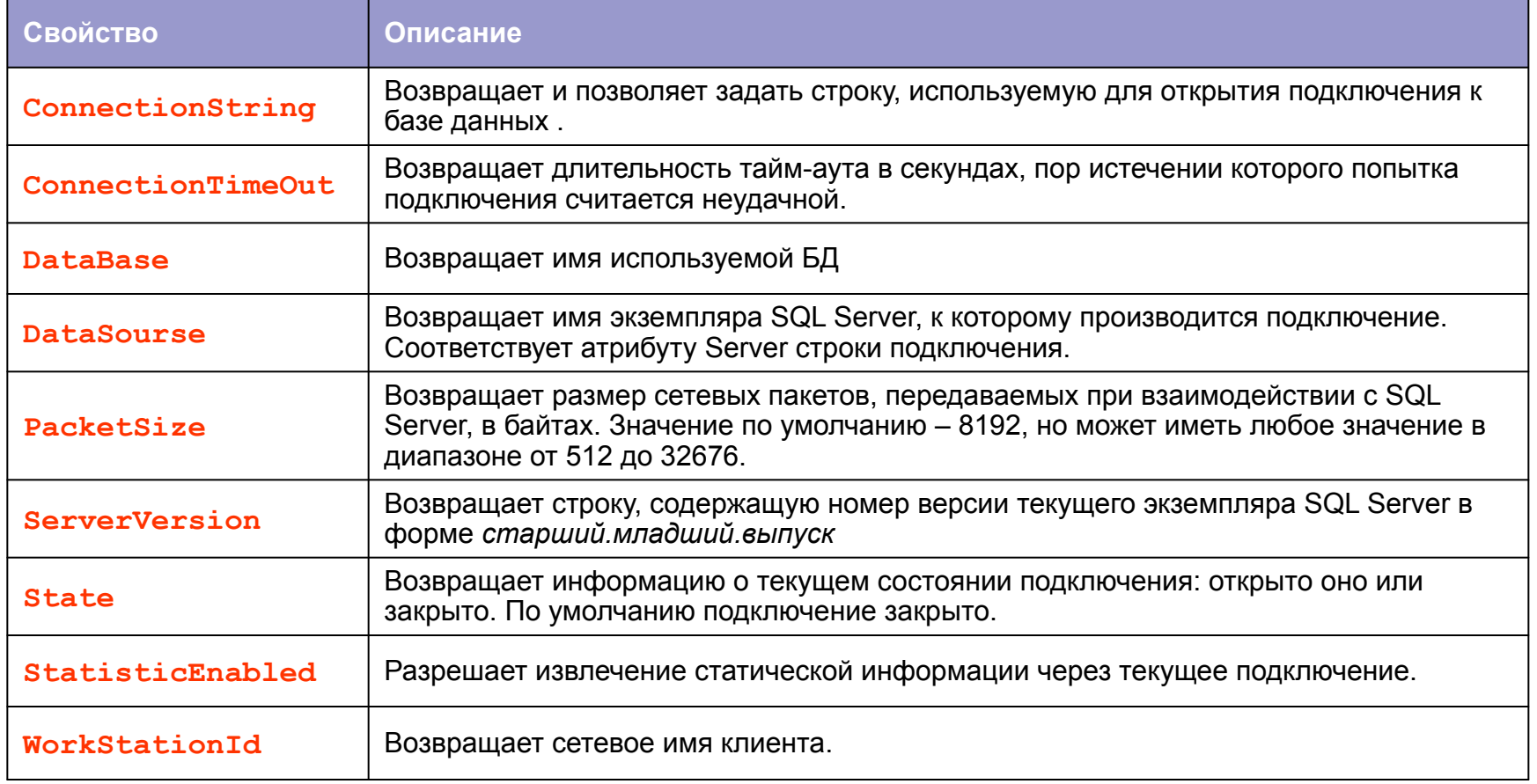

### **Методы класса SqlConnection**

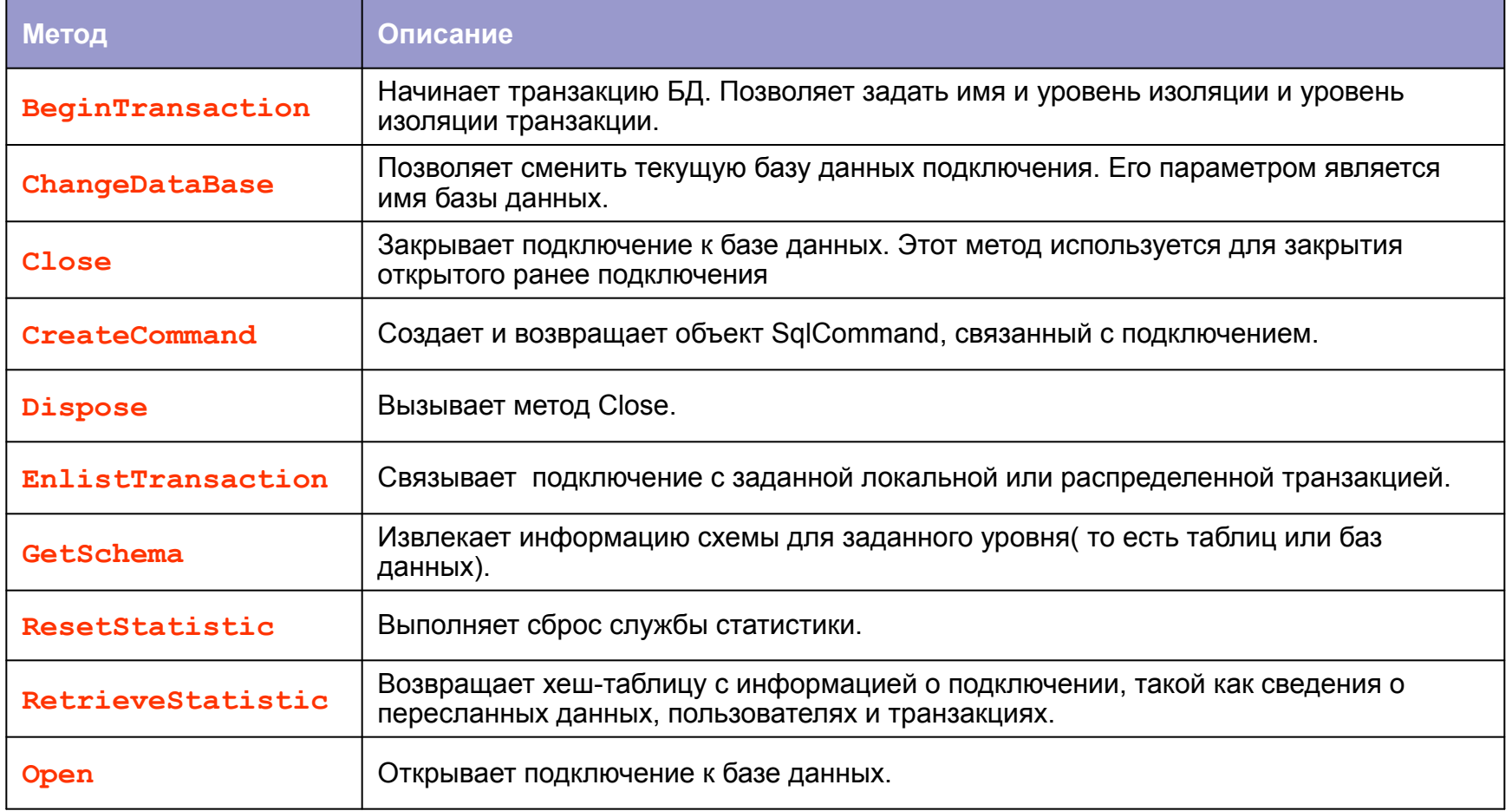

#### Примечание!

Следует заметить, что когда объект подключения выходит из области видимости приложения, он автоматически закрывается. Позднее, но не обязательно сразу, сборщик мусора удалит этот объект, однако подключение останется открытым, поскольку сборщик не знает особенностей каждого объекта и не может выполнять действия, которые определяются их семантикой.

Так что. не забывайте явно закрывать подключение, вызывая метод **Close или Dispose** до того, как объект выйдет за пределы видимости.

#### Выполнение команд

После установки между клиентом и базой данных физического канала связи можно начинать

подготовку и выполнение команд. Объектная модель **ADO.NET** определяет два типа командных объектов традиционный одноразовый командный объект и *адаптер данных*. Первый выполняет команду SQL или хранимую процедуру и возвращает курсор, с помощью которого можно осуществить проход по записям и прочитать данные. Пока курсор используется, подключение активно и открыто.

Адаптер данных - более мощный объект, сам он использует одноразовый командный объект и курсор, а программисту предоставляет интерфейс, позволяющий работать с данными после отключения от их источника. Для этого адаптер извлекает данные и загружает их в контейнерный класс DataSet или **DataTable** 

#### **Класс SqlCommand**

 Данный класс представляет оператор **SQL Server** или хранимую процедуру. Объект **Command** исполняет запрос **SQL**, который может быть в форме встроенного текста, процедуры сервера или прямого доступа к таблице. Рассмотрим набор конструкторов класса *SqlCommand*:

- **Public SqlCommand();**
- **Public SqlCommand(string);**
- **Public SqlCommand(string, SqlConnection);**
- **Public SqlCommand(string, SqlConnection, SqlTransaction);**

 Аргумент *string* содержит текст подлежащий выполнению команды или имя хранимой процедуры, аргумент **SqlConnection** – объект предназначенного для этой цели подключения, а аргумент **SqlTransaction**, если он создан, представляет транзакционный контекст, в котором будет выполняться команда. Командные объекты ADO.NET никогда сами не открывают подключение. Программист должен явно связать его объект с объектом команды, а также явно открыть и закрыть подключение.

# **Класс SqlConnection** (свойства)

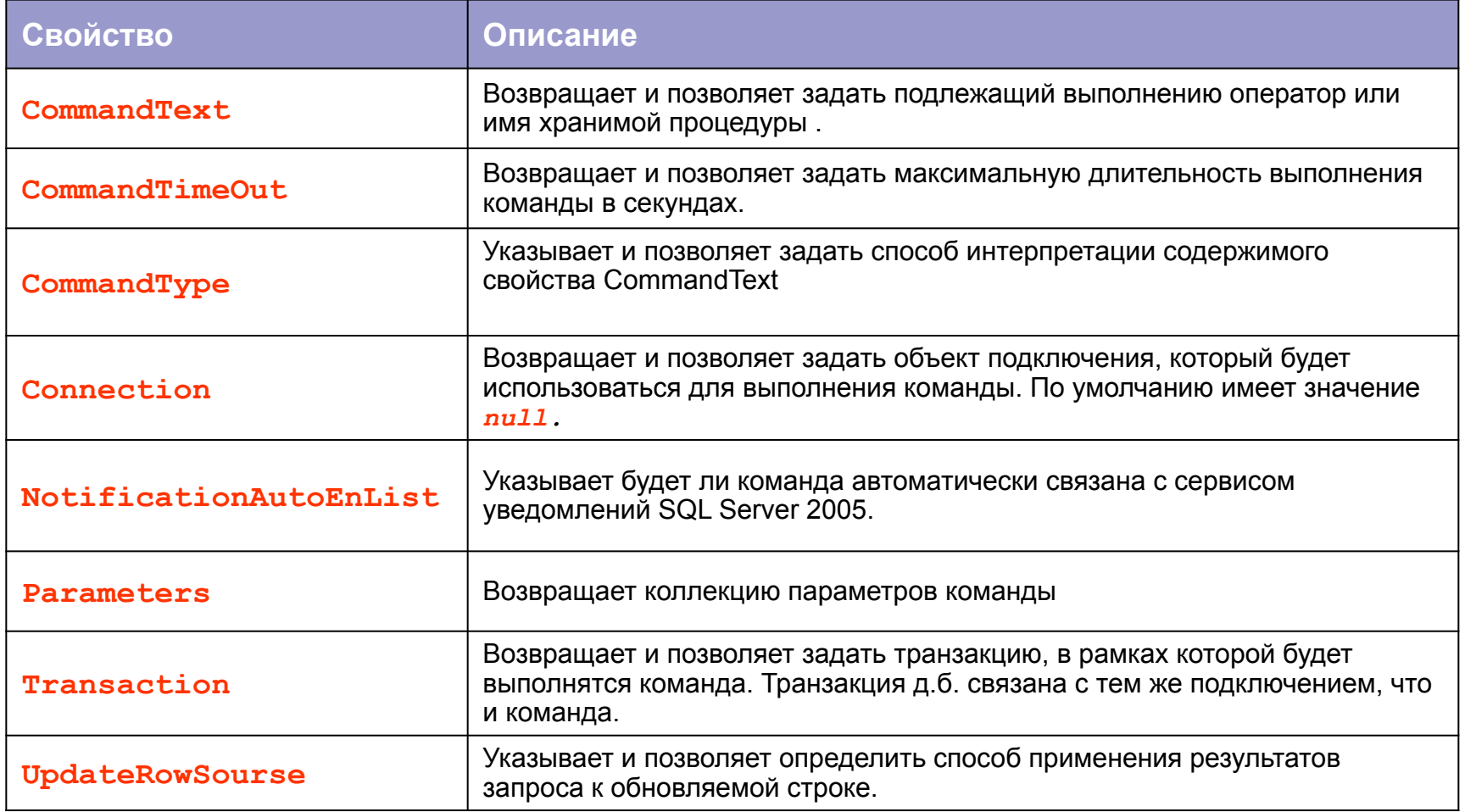

# **Класс SqlConnection** (методы)

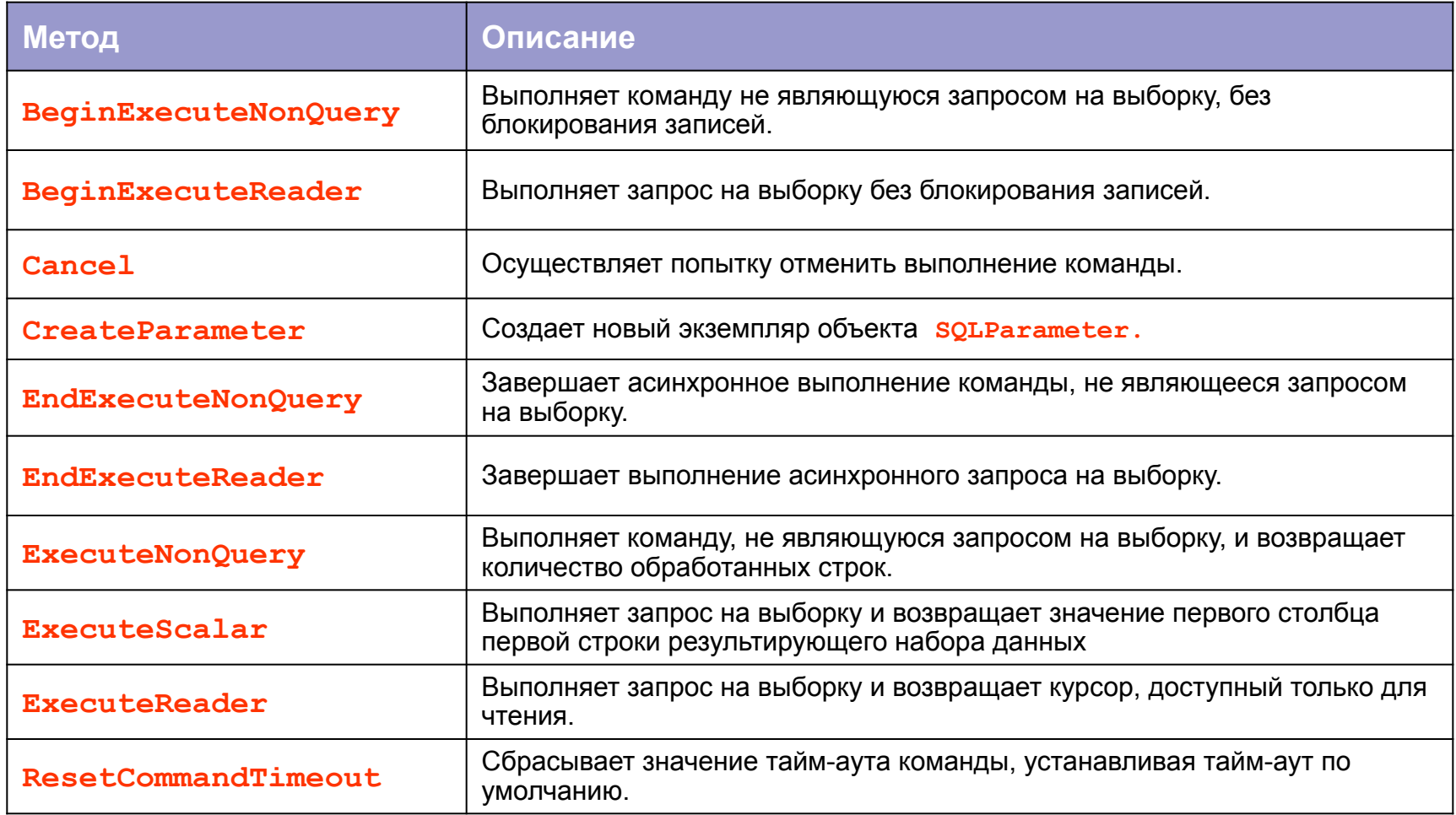

#### **Способы выполнения команд**

 Для выполнения команд используются следующие методы, **ExecuteNonQuery, ExecuteReader, ExecuteScalar.** Они действуют практически одинаково, но возвращают разные значения. Обычно для выполнения операций обновления, таких как UPDATE, INSERT и DELETE, используется метод **ExecuteNonQuery,** возвращающий количество задействованных в операции строк. Для операций других типов, таких как SET или CREATE, он возвращает значение -1.

 Метод **ExecuteReader** предназначен для выполнения запросов на выборку. Он возвращает объект чтения данных – экземпляр класса **SqlDatareader**. Если попытаться выполнить посредством метода **ExecuteReader** запрос на обновление, то обновление данных будет произведено успешно, но вы не получите обработанных строк.

 Когда требуется получить единственное значение, удобнее всего воспользоваться методом **ExecuteScalar.** Он прекрасно работает с операторами SELECT COUNT или командами, возвращающими агрегированные данные. Этот метод можно вызывать и для обычных запросов – в таком случае вы получите значение первого столбца первой строки результирующего набора, а все остальные будут проигнорированы.

### **Пример подключения к БД**

#### Пример на сервере ДонНУ

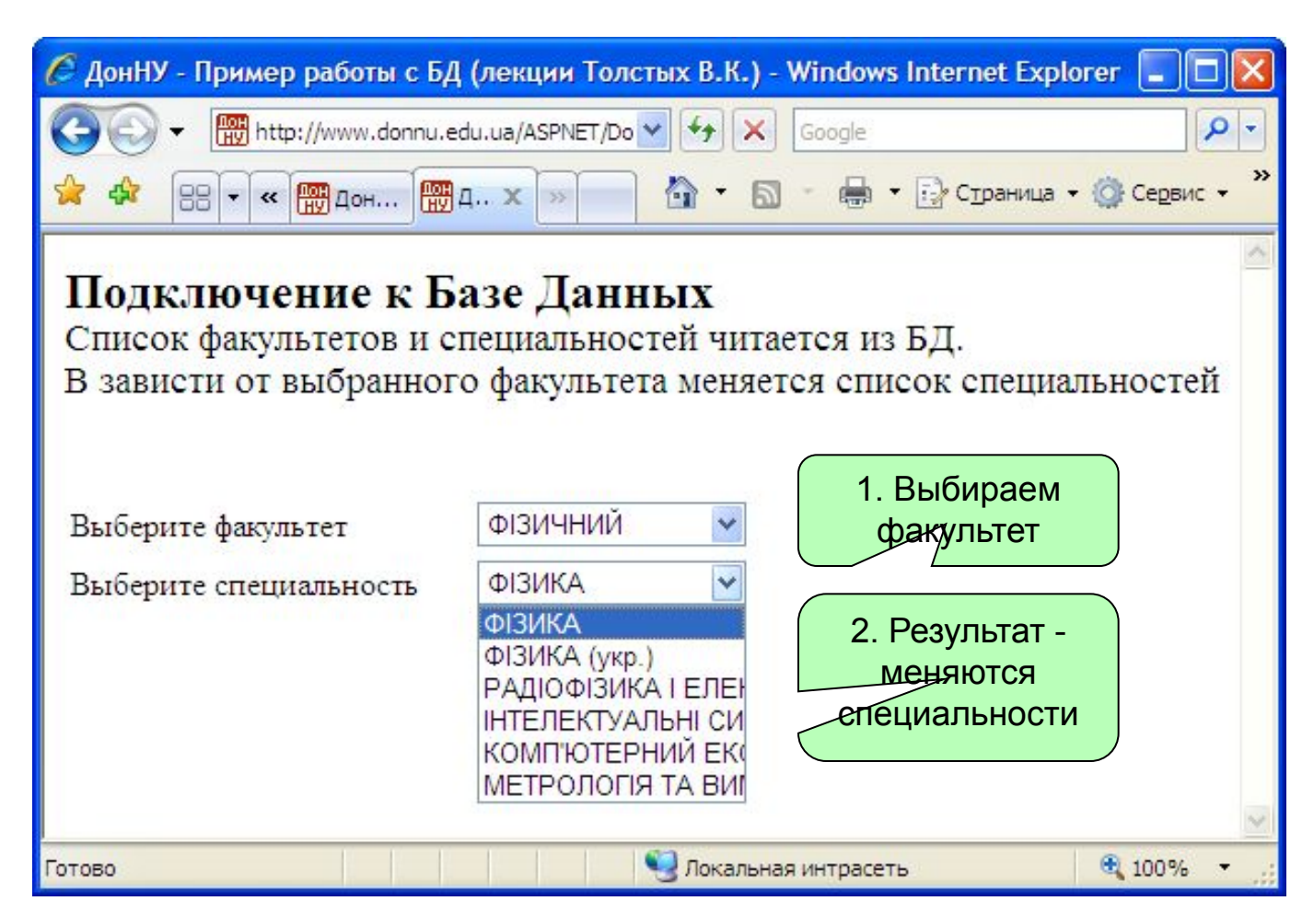

```
13白
                             protected void Page Load (object sender, EventArgs e)
                     14\left\{ \cdot \right\}15
                                                                              Заполнение факультетов элемента 
                                  if (!IsPostBack)
                      16
                                                                                 DropDownList данными из БД
                                  41
                      17
                                      Spec(Fac());
                      18
                                  \mathcal{F}Код C# 
                                                                                     очистка предыдущих 
                             protected string Fac()
                                                                                          значений
                                  // смена факультетов
примераDropDownListFac.Items.Clear();
                                  dnuClassSelectFak SelectFac = new dnuClassSelectFak(1);for (int i = 0; i < SelectFac.CountFak(); i++)
                     25
                     26
                                      DropDownListFac.Items.Add(SelectFac.GetFak(i).ToUpper());
                     27
                                      DropDownListFac.Items[i].Value = SelectFac.GetKod(i);
                     28
                                  return DropDownListFac.Items[DropDownListFac.SelectedIndex].Value;
                     29
                     30
                     31
                              // ЗАПОЛНЕНИЕ СПЕЦИАЛЬНОСТЕЙ
                                                                          Заполнение специальностей элемента 
                             protected string Spec(string num)
                     32户
                                                                               DropDownList данными из БД
                     33
                                  // смена специальностей
                     34
                                  DropDownListSpec.Items.Clear();
                                  dnuClassSelectSpec SelectSpec = new dnuClassSelectSpec(num) ;
                     35<sub>1</sub>36
                                  for (int i = 0; i < SelectSpec.CountSpec(); i++)
                     37
                                      DropDownListSpec.Items.Add(SelectSpec.GetSpec(i));
                     38
                                      DropDownListSpec.Items[i].Value = SelectSpec.GetKod(i);
                     39
                      40return DropDownListSpec.Items[DropDownListSpec.SelectedIndex].Value;
                     4142143 户
                             protected void DropDownListFac SelectedIndexChanged(object sender, EventArgs e)
                     44// при смене индекса произвести смену списка специльностей
                                  string IndexFac = DropDownListFac.Items[DropDownListFac.SelectedIndex].Value;
                     4546
                                  Spec(IndexFac); //Spec("1");
                      47
                             Τ.
                     48 - 1\rightarrow≺
```
## **Код из класса dnuClassSelectFuc**

```
private List ListFak = new List();
   private List ListFakIndex = new List();
```

```
public Select fuc(string SqlStringConn)
{
```

```
 string Zapros = "Select * From n_fak Order By nfak";
 string SqlStringConnAb = SqlStringConn;
```

```
 using (SqlConnection conn = new SqlConnection(SqlStringConnAb))
\{ \cdot \cdot \cdot \cdot \cdot \cdot \cdot \cdot \cdot \cdot \cdot \cdot \cdot \cdot \cdot \cdot \cdot \cdot \cdot \cdot \cdot \cdot \cdot \cdot \cdot \cdot \cdot \cdot \cdot \cdot \cdot \cdot \cdot \cdot \cdot \cdot
```

```
 SqlCommand cmd = new SqlCommand(Zapros, conn);
 cmd.Connection.Open();
```

```
 SqlDataReader reader = cmd.ExecuteReader();
       while (reader.Read())
 {
```

```
ListFak.Items.Add( reader["nfak"].ToString() );
ListFakIndex.Items.Add( reader["fak"].ToString() );
```

```
 }
 reader.Close();
```

```
 }}
```

```
 //возвращает название факультета по заданному индексу
 public string GetFaс(int num)
```

```
 {
     string s = "Факультет не найден!";
    if ((num < 0) || (num > 14))
        return s;
      else
        return ListFak.Items[num].ToString();
   }
```
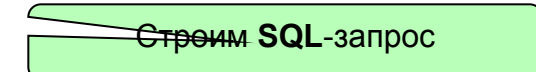

```
Подключаемся к базе
```
Метод класса **GetFaс** - возвращает название факультета по заданному индексу

#### **Трёхуровневая модель работы с данными**

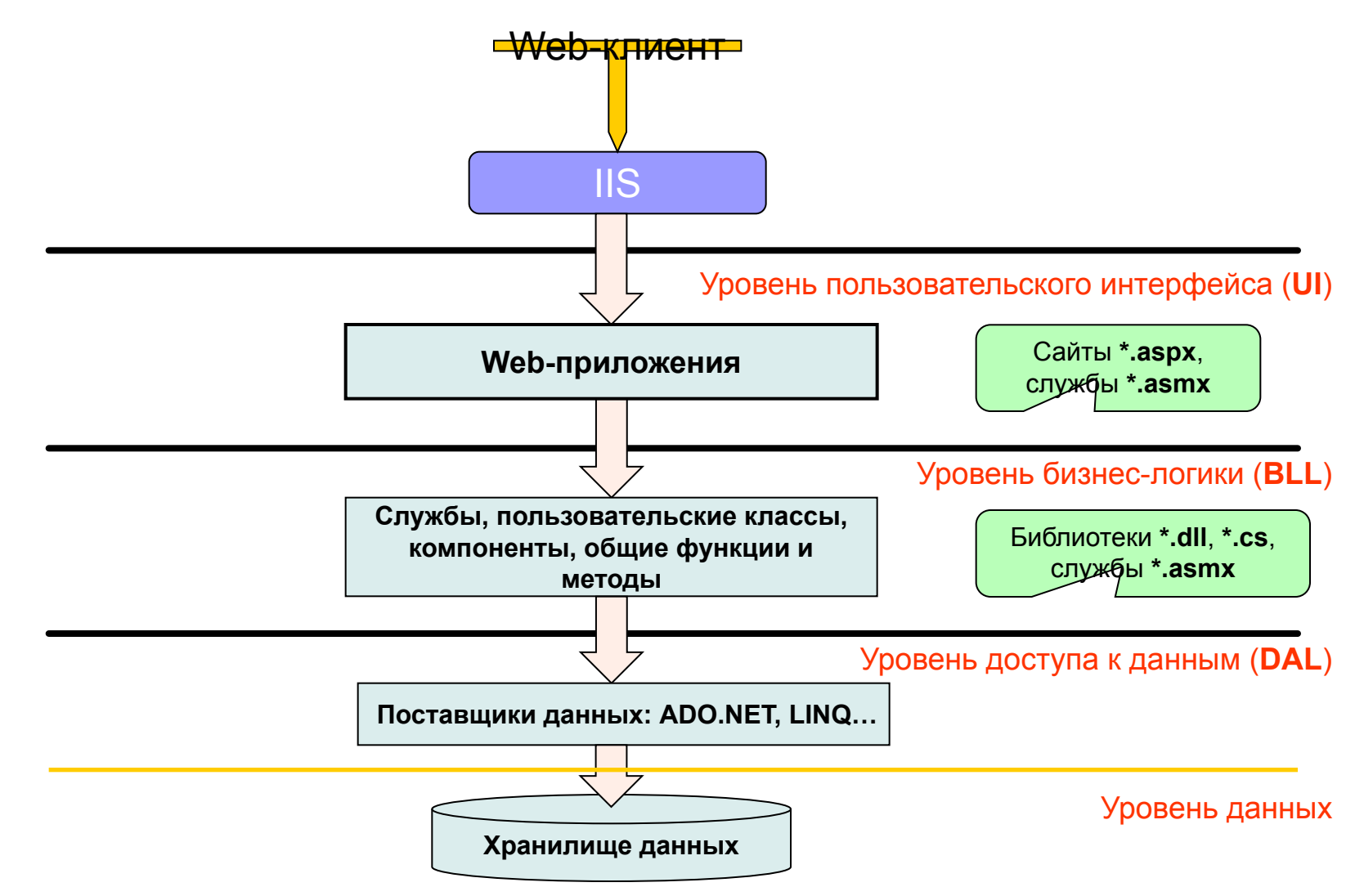